## **Creare una Proposta di Delibera**

Per creare una Proposta di Delibera, accedere dal menù → Gestione Documentale → Gestioni → Gestione Testi → Proposte.

Si accede alla schermata Gestione delle Proposte.

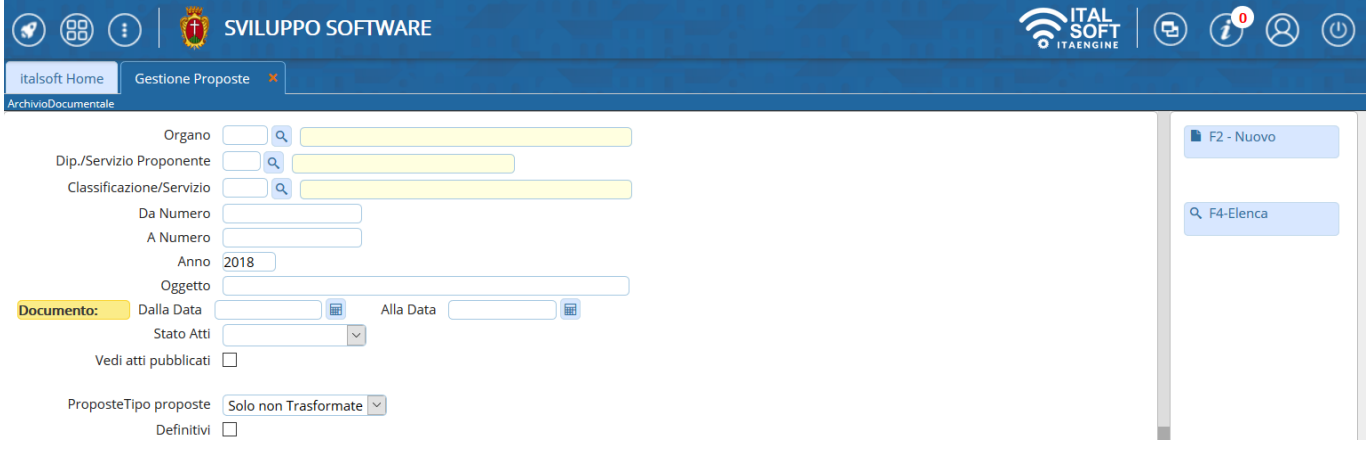

Cliccando **Nuovo**, sarà aperta la finestra per la creazione di una nuova Proposta.

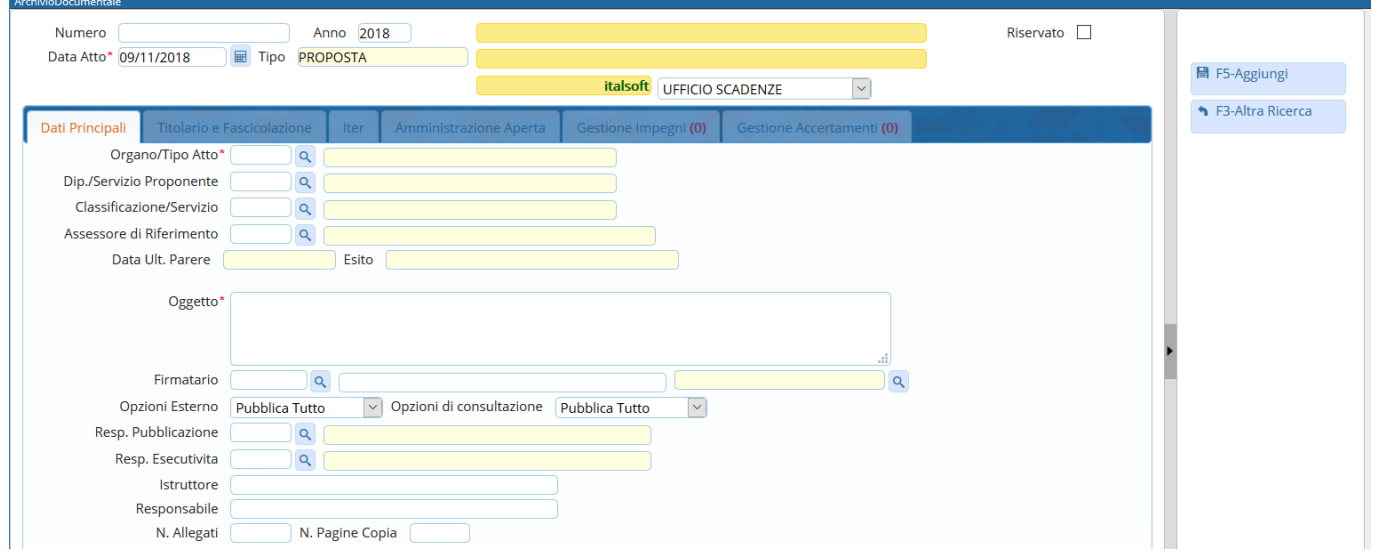

Sfruttandole lentine **que permettono l'accesso agli [archivi](https://wiki.nuvolaitalsoft.it/doku.php?id=guide:segreteria:archivi_segreteria) interni**, vanno indicati il **Tipo di atto** che si intende creare (Delibera di Giunta o Consiglio) e il **Servizio proponente**.

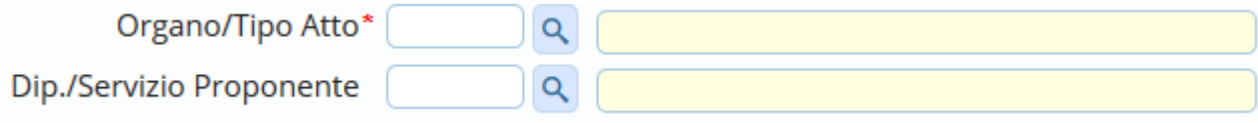

Scrivere l'**oggetto** della Proposta nel campo relativo e indicare il **Firmatario** del documento: i campi da compilare sono due, il nome dell'utente e l'ufficio a cui appartiene e per il quale firmerà la Delibera.

Last update: 2018/11/14 guide:segreteria:creazione\_proposta\_delibera https://wiki.nuvolaitalsoft.it/doku.php?id=guide:segreteria:creazione\_proposta\_delibera 08:49

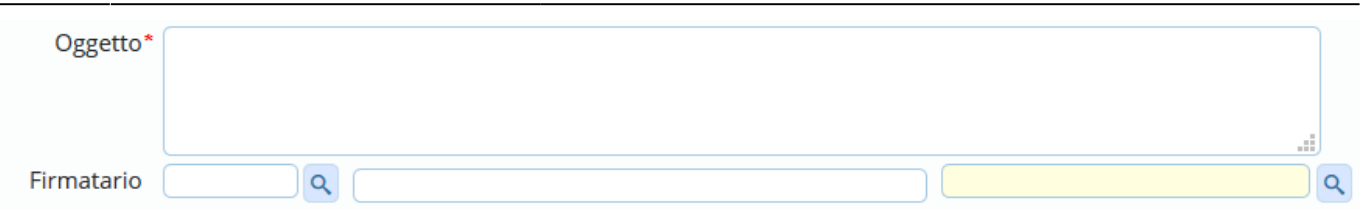

Dopo aver compilato con i dati a disposizione, cliccare **Aggiungi** per creare la Proposta.

Si attiverà la tabella degli allegati, in cui caricare il testo della Proposta dal tasto **Carica Testo Base** e selezionandone uno dalla lista a disposizione.

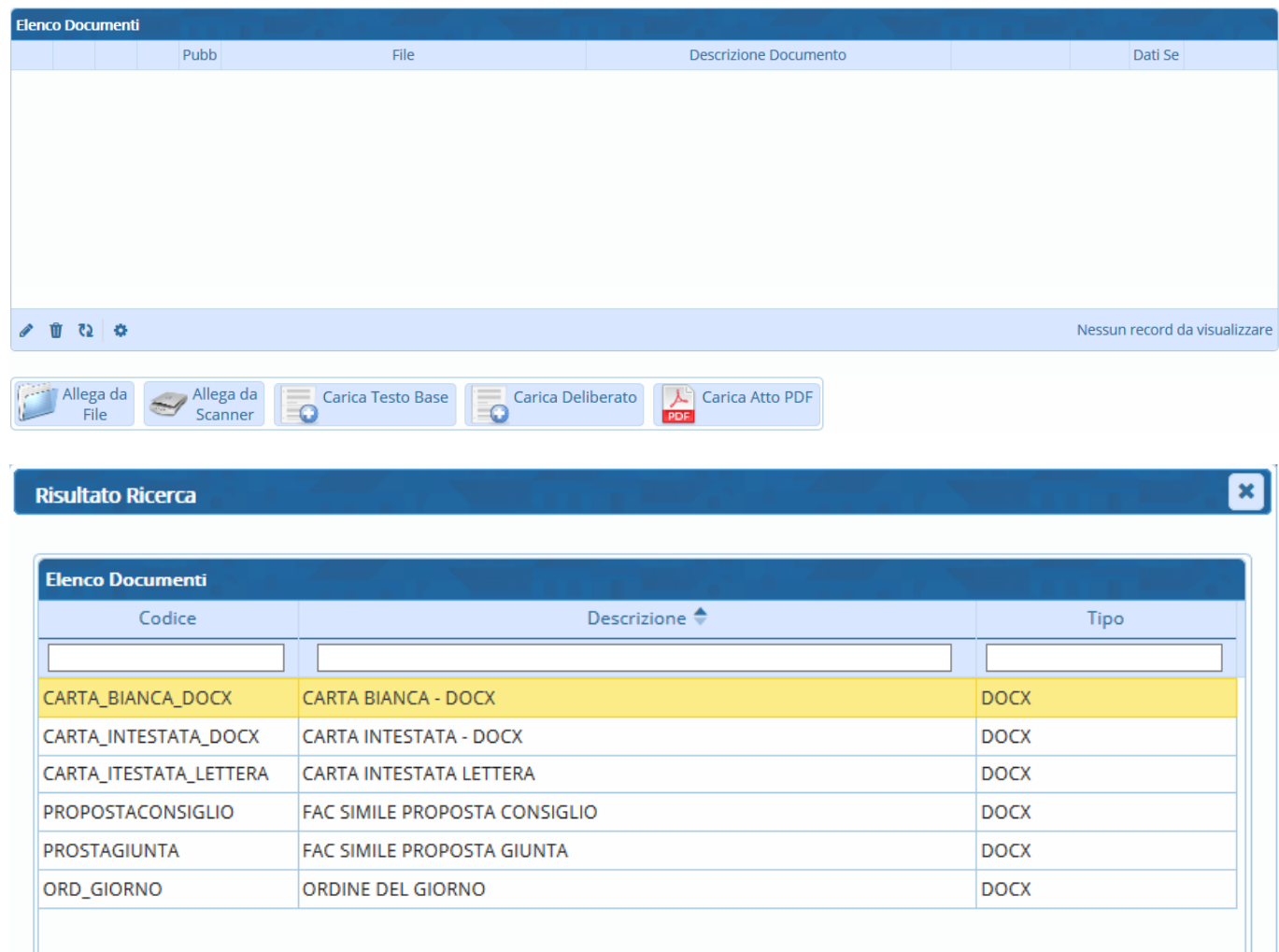

Il programma aprirà un file Word, in cui sarà possibile scrivere il testo della Proposta. Una volta concluso, salvare il file e chiuderlo per tornare alla schermata della Segreteria. Per proseguire, cliccare **Continua**:

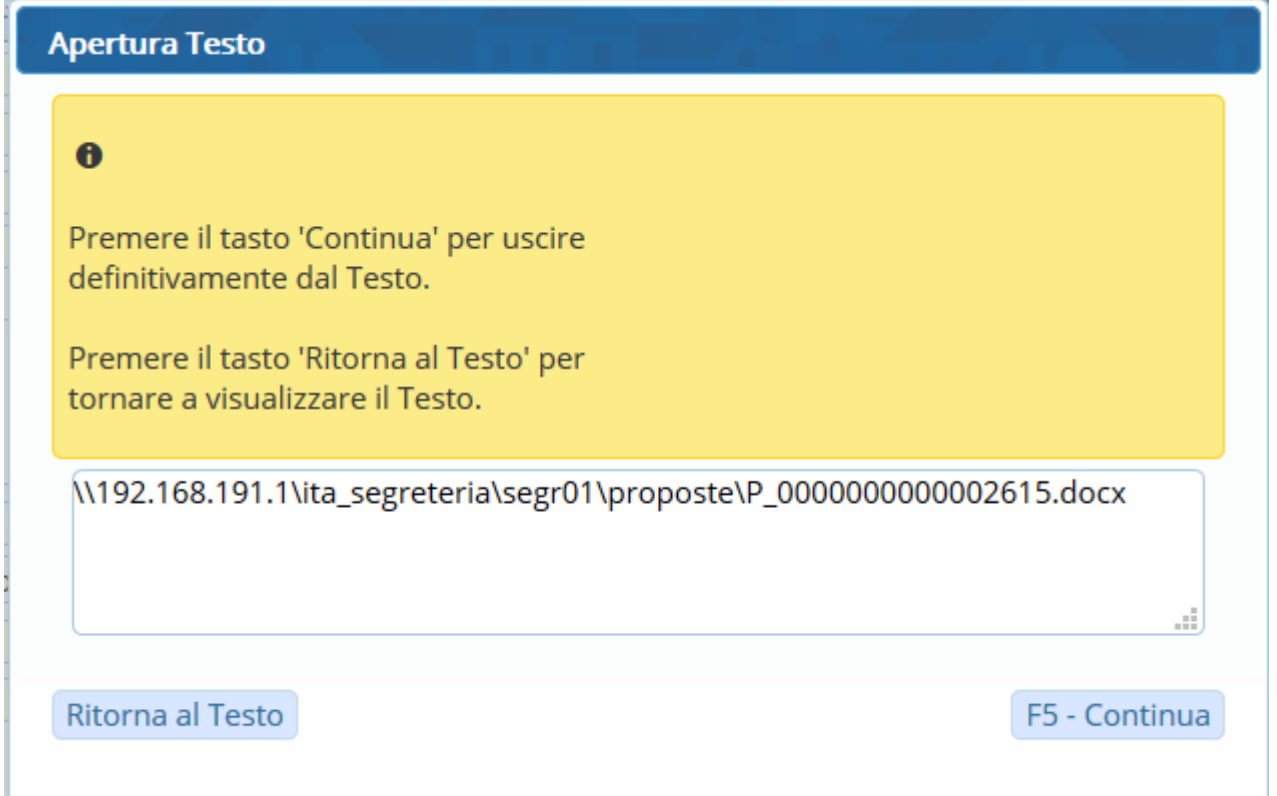

A questo punto, si possono [inserire gli impegni,](https://wiki.nuvolaitalsoft.it/doku.php?id=guide:segreteria:inserimento_impegni) [inserire gli accertamenti](https://wiki.nuvolaitalsoft.it/doku.php?id=guide:segreteria:inserimento_accertamenti) e [caricare e avviare l'iter](https://wiki.nuvolaitalsoft.it/doku.php?id=guide:segreteria:caricamento_iter).

From: <https://wiki.nuvolaitalsoft.it/> - **wiki** Permanent link: **[https://wiki.nuvolaitalsoft.it/doku.php?id=guide:segreteria:creazione\\_proposta\\_delibera](https://wiki.nuvolaitalsoft.it/doku.php?id=guide:segreteria:creazione_proposta_delibera)** Last update: **2018/11/14 08:49**